## **[Podczas logowania](https://pomoc.comarch.pl/dms/index.php/dokumentacja/podczas-logowania-do-nowoutworzonej-bazy-pojawia-sie-komunikat-nieprawidlowy-login-lub-haslo/) [do nowoutworzonej bazy](https://pomoc.comarch.pl/dms/index.php/dokumentacja/podczas-logowania-do-nowoutworzonej-bazy-pojawia-sie-komunikat-nieprawidlowy-login-lub-haslo/) [pojawia się komunikat:](https://pomoc.comarch.pl/dms/index.php/dokumentacja/podczas-logowania-do-nowoutworzonej-bazy-pojawia-sie-komunikat-nieprawidlowy-login-lub-haslo/) ["Nieprawidłowy login lub](https://pomoc.comarch.pl/dms/index.php/dokumentacja/podczas-logowania-do-nowoutworzonej-bazy-pojawia-sie-komunikat-nieprawidlowy-login-lub-haslo/) [hasło".](https://pomoc.comarch.pl/dms/index.php/dokumentacja/podczas-logowania-do-nowoutworzonej-bazy-pojawia-sie-komunikat-nieprawidlowy-login-lub-haslo/)**

**Opis komunikatu:** 

Po wpisaniu loginu i naciśnięciu przycisku <sup>(2)</sup> [Zaloguj] w ramach okna logowania wyświetlany jest następujący komunikat:

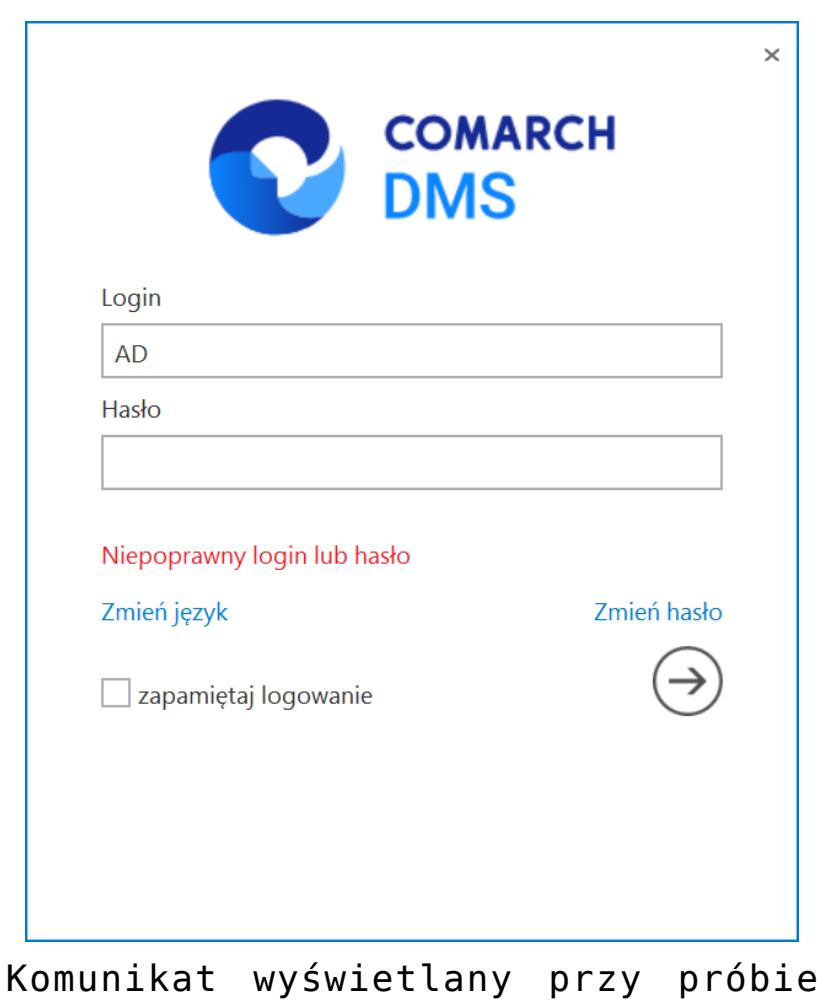

logowania do Comarch DMS

#### **Możliwe rozwiązania:**

W przypadku nowoutworzonej bazy pierwsze logowanie odbywa się na operatora **Administrator** bez hasła. Po zalogowaniu się należy skonfigurować aplikację (zob. [Struktura organizacyjna](https://pomoc.comarch.pl/dms/index.php/kategorie/struktura-organizacyjna/) [dla Comarch DMS we współpracy z Comarch ERP XL](https://pomoc.comarch.pl/dms/index.php/kategorie/struktura-organizacyjna/) , [Struktura](https://pomoc.comarch.pl/dms/index.php/kategorie/struktura-organizacyjna-optima/) [organizacyjna dla Comarch DMS we współpracy z Comarch ERP](https://pomoc.comarch.pl/dms/index.php/kategorie/struktura-organizacyjna-optima/) [Optima](https://pomoc.comarch.pl/dms/index.php/kategorie/struktura-organizacyjna-optima/), [Struktura organizacyjna dla Comarch DMS we współpracy](https://pomoc.comarch.pl/dms/index.php/kategorie/struktura-organizacyjna-altum/) [z Comarch ERP Altum,](https://pomoc.comarch.pl/dms/index.php/kategorie/struktura-organizacyjna-altum/) [Struktura organizacyjna dla Comarch DMS](https://pomoc.comarch.pl/dms/index.php/kategorie/dms-standalone/) [Standalone\)](https://pomoc.comarch.pl/dms/index.php/kategorie/dms-standalone/).

Rozpoczynasz pracę z Comarch DMS i chcesz dowiedzieć się, jak korzystać z programu? A może masz już podstawową wiedzę o Comarch DMS i chcesz dowiedzieć się więcej?

[Sprawdź Szkolenia Comarch DMS!](https://pomoc.comarch.pl/dms/index.php/dokumentacja/szkolenia-comarch-dms/)

**[Podczas próby dowiązania](https://pomoc.comarch.pl/dms/index.php/dokumentacja/podczas-proby-dowiazania-dokumentu-obiegowego-z-poziomu-comarch-erpxl-pojawia-sie-komunikat-odwolanie-do-obiektu-nie-zostalo-ustawione-na-wystapienie-obiektu/) [dokumentu obiegowego](https://pomoc.comarch.pl/dms/index.php/dokumentacja/podczas-proby-dowiazania-dokumentu-obiegowego-z-poziomu-comarch-erpxl-pojawia-sie-komunikat-odwolanie-do-obiektu-nie-zostalo-ustawione-na-wystapienie-obiektu/) [z poziomu Comarch ERPXL](https://pomoc.comarch.pl/dms/index.php/dokumentacja/podczas-proby-dowiazania-dokumentu-obiegowego-z-poziomu-comarch-erpxl-pojawia-sie-komunikat-odwolanie-do-obiektu-nie-zostalo-ustawione-na-wystapienie-obiektu/) [pojawia się komunikat:](https://pomoc.comarch.pl/dms/index.php/dokumentacja/podczas-proby-dowiazania-dokumentu-obiegowego-z-poziomu-comarch-erpxl-pojawia-sie-komunikat-odwolanie-do-obiektu-nie-zostalo-ustawione-na-wystapienie-obiektu/) ["Odwołanie do obiektu](https://pomoc.comarch.pl/dms/index.php/dokumentacja/podczas-proby-dowiazania-dokumentu-obiegowego-z-poziomu-comarch-erpxl-pojawia-sie-komunikat-odwolanie-do-obiektu-nie-zostalo-ustawione-na-wystapienie-obiektu/) [nie zostało ustawione](https://pomoc.comarch.pl/dms/index.php/dokumentacja/podczas-proby-dowiazania-dokumentu-obiegowego-z-poziomu-comarch-erpxl-pojawia-sie-komunikat-odwolanie-do-obiektu-nie-zostalo-ustawione-na-wystapienie-obiektu/) [na wystąpienie obiektu"](https://pomoc.comarch.pl/dms/index.php/dokumentacja/podczas-proby-dowiazania-dokumentu-obiegowego-z-poziomu-comarch-erpxl-pojawia-sie-komunikat-odwolanie-do-obiektu-nie-zostalo-ustawione-na-wystapienie-obiektu/)**

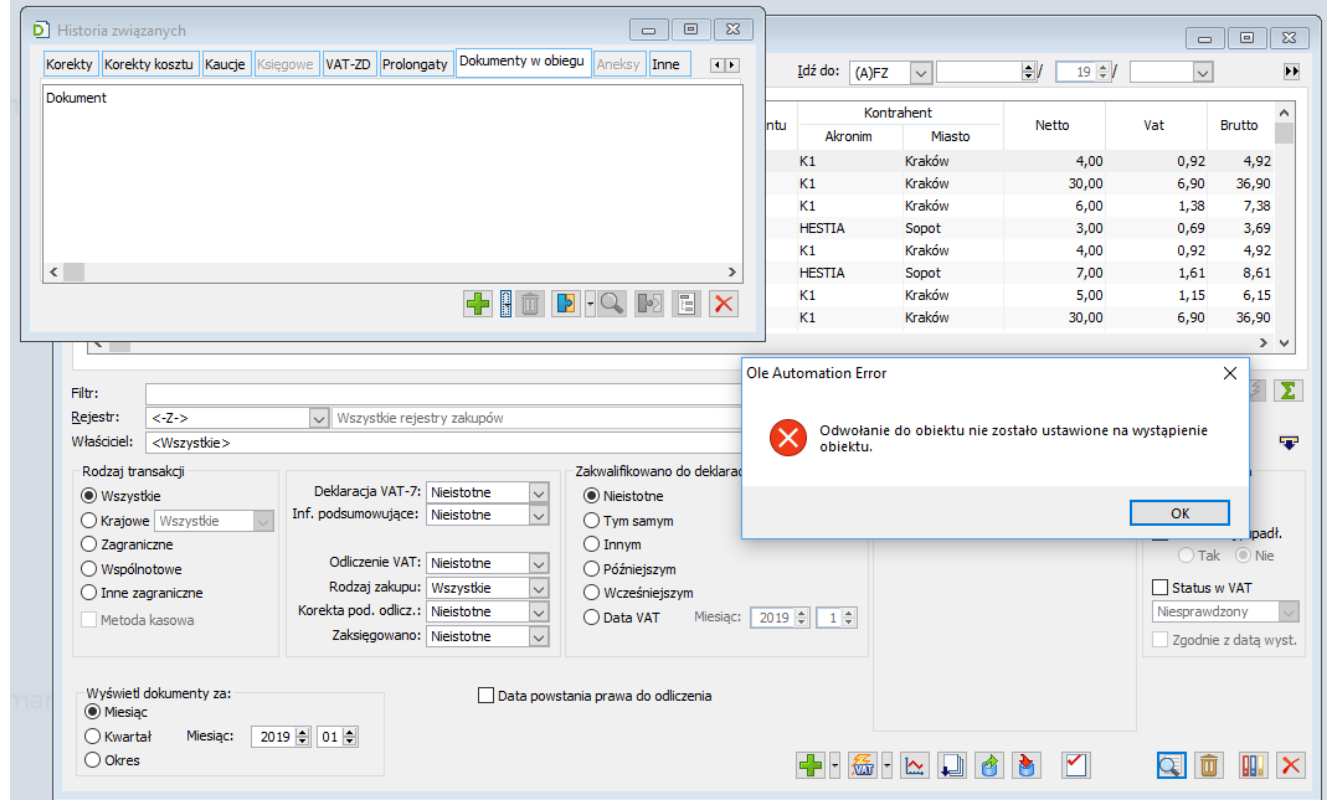

Okno historia związanych w ERPXL

#### **Możliwe rozwiązania**

Należy **uruchomić RejestrOD** spod **prawego klawisza myszy** z opcją **'Uruchom jako administrator'**. Plik znajduje się w katalogu z **plikami wersji desktopowej**.

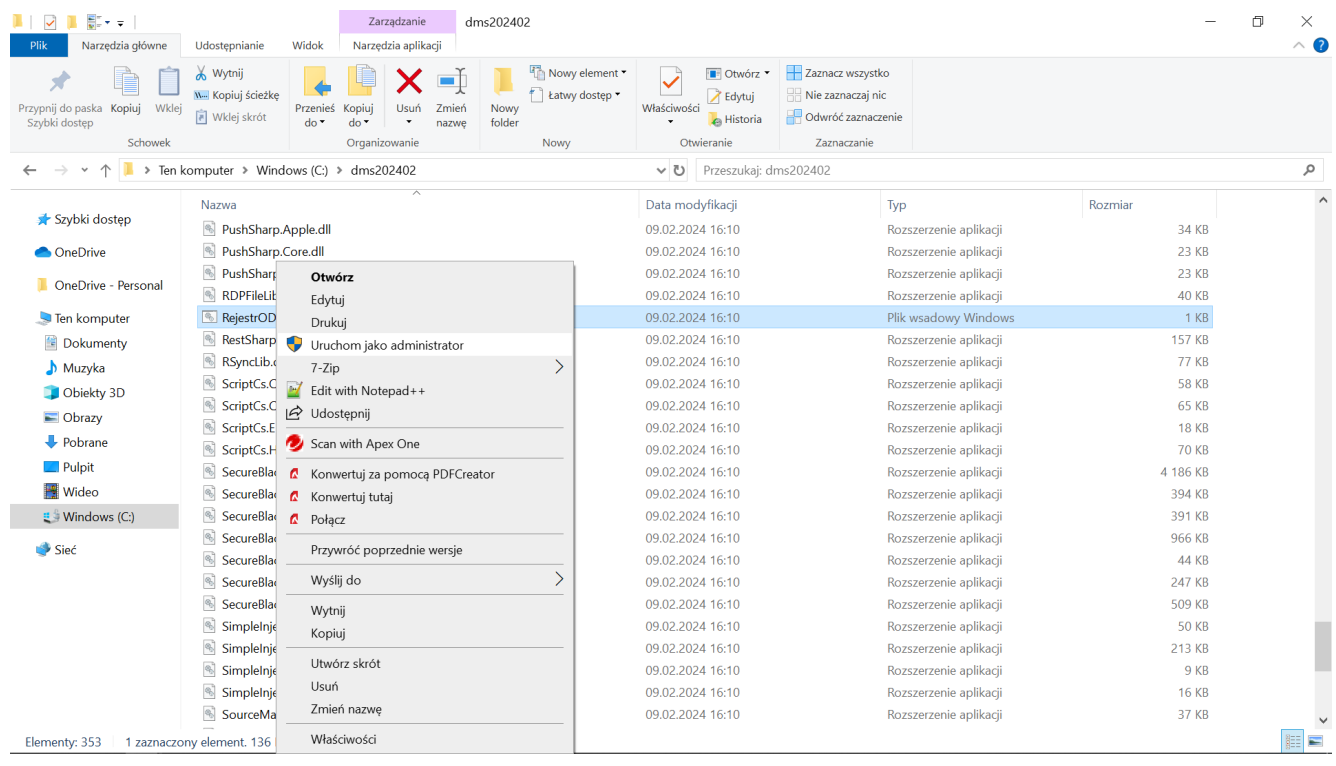

Uruchamianie pliku RejestrOD

Rozpoczynasz pracę z Comarch DMS i chcesz dowiedzieć się, jak korzystać z programu? A może masz już podstawową wiedzę o Comarch DMS i chcesz dowiedzieć się więcej?

[Sprawdź Szkolenia Comarch DMS!](https://pomoc.comarch.pl/dms/index.php/dokumentacja/szkolenia-comarch-dms/)

**[Podczas generowania dokumentu](https://pomoc.comarch.pl/dms/index.php/dokumentacja/podczas-generowania-dokumentu-afz-z-kontrolki-dokument-erpxl-pojawia-sie-komunikat-nie-mozna-zamknac-dokumentu-w-funkcji-xlzamknijdokument-wystapil-blad-nr-12-bledywystapil-niezidenty/) [\(A\)FZ z kontrolki Dokument](https://pomoc.comarch.pl/dms/index.php/dokumentacja/podczas-generowania-dokumentu-afz-z-kontrolki-dokument-erpxl-pojawia-sie-komunikat-nie-mozna-zamknac-dokumentu-w-funkcji-xlzamknijdokument-wystapil-blad-nr-12-bledywystapil-niezidenty/) [ERPXL pojawia się komunikat:](https://pomoc.comarch.pl/dms/index.php/dokumentacja/podczas-generowania-dokumentu-afz-z-kontrolki-dokument-erpxl-pojawia-sie-komunikat-nie-mozna-zamknac-dokumentu-w-funkcji-xlzamknijdokument-wystapil-blad-nr-12-bledywystapil-niezidenty/) ["Nie można zamknąć dokumentu.](https://pomoc.comarch.pl/dms/index.php/dokumentacja/podczas-generowania-dokumentu-afz-z-kontrolki-dokument-erpxl-pojawia-sie-komunikat-nie-mozna-zamknac-dokumentu-w-funkcji-xlzamknijdokument-wystapil-blad-nr-12-bledywystapil-niezidenty/)**

# **[W funkcji XLZamknijDokument](https://pomoc.comarch.pl/dms/index.php/dokumentacja/podczas-generowania-dokumentu-afz-z-kontrolki-dokument-erpxl-pojawia-sie-komunikat-nie-mozna-zamknac-dokumentu-w-funkcji-xlzamknijdokument-wystapil-blad-nr-12-bledywystapil-niezidenty/) [wystąpił błąd nr -12:](https://pomoc.comarch.pl/dms/index.php/dokumentacja/podczas-generowania-dokumentu-afz-z-kontrolki-dokument-erpxl-pojawia-sie-komunikat-nie-mozna-zamknac-dokumentu-w-funkcji-xlzamknijdokument-wystapil-blad-nr-12-bledywystapil-niezidenty/) [BŁĘDY:|Wystąpił](https://pomoc.comarch.pl/dms/index.php/dokumentacja/podczas-generowania-dokumentu-afz-z-kontrolki-dokument-erpxl-pojawia-sie-komunikat-nie-mozna-zamknac-dokumentu-w-funkcji-xlzamknijdokument-wystapil-blad-nr-12-bledywystapil-niezidenty/) [niezidentyfikowany błąd.|Błąd](https://pomoc.comarch.pl/dms/index.php/dokumentacja/podczas-generowania-dokumentu-afz-z-kontrolki-dokument-erpxl-pojawia-sie-komunikat-nie-mozna-zamknac-dokumentu-w-funkcji-xlzamknijdokument-wystapil-blad-nr-12-bledywystapil-niezidenty/) [najprawdopodobniej](https://pomoc.comarch.pl/dms/index.php/dokumentacja/podczas-generowania-dokumentu-afz-z-kontrolki-dokument-erpxl-pojawia-sie-komunikat-nie-mozna-zamknac-dokumentu-w-funkcji-xlzamknijdokument-wystapil-blad-nr-12-bledywystapil-niezidenty/) [spowodowany złym działaniem](https://pomoc.comarch.pl/dms/index.php/dokumentacja/podczas-generowania-dokumentu-afz-z-kontrolki-dokument-erpxl-pojawia-sie-komunikat-nie-mozna-zamknac-dokumentu-w-funkcji-xlzamknijdokument-wystapil-blad-nr-12-bledywystapil-niezidenty/) [otoczenia programu. \(\)](https://pomoc.comarch.pl/dms/index.php/dokumentacja/podczas-generowania-dokumentu-afz-z-kontrolki-dokument-erpxl-pojawia-sie-komunikat-nie-mozna-zamknac-dokumentu-w-funkcji-xlzamknijdokument-wystapil-blad-nr-12-bledywystapil-niezidenty/) [\(ZamknijDokument–12\)](https://pomoc.comarch.pl/dms/index.php/dokumentacja/podczas-generowania-dokumentu-afz-z-kontrolki-dokument-erpxl-pojawia-sie-komunikat-nie-mozna-zamknac-dokumentu-w-funkcji-xlzamknijdokument-wystapil-blad-nr-12-bledywystapil-niezidenty/)**

**Opis komunikatu:**

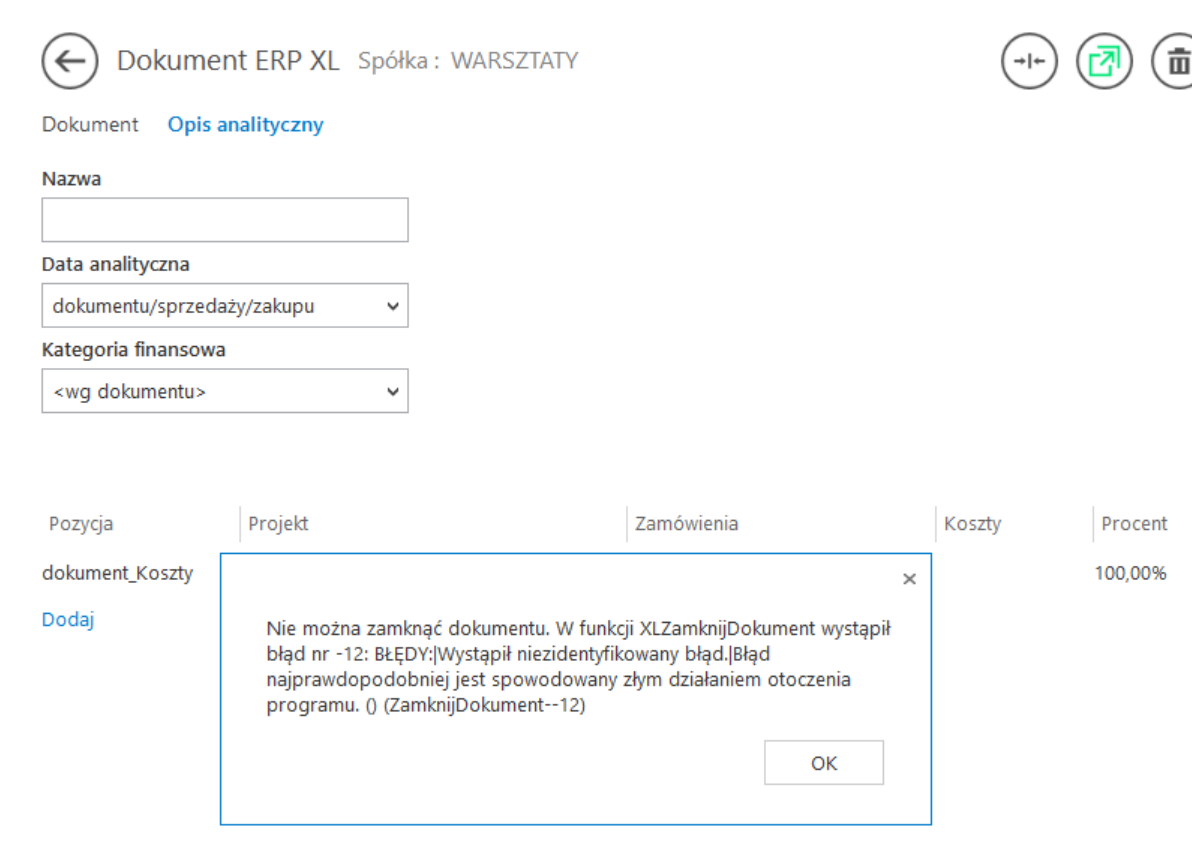

Komunikat nr 12 podczas generowania dokumentu

**Możliwe rozwiązania:**

W przypadku **kontrahenta Unijnego wymagane jest wskazanie kraju wysyłki**.

W tym celu należy kolejno:

1. na definicji obiegu dodać **kontrolkę** np. typu Lista

2. **na właściwościach Etapu**, na którym będzie generowany dokument, **na zakładce Kontrolki,** zaznaczyć dla tej kontrolki **'Wymagana'**, aby kraj (prefix) zawsze został wskazany podczas tworzenia nowego dokumentu.

Ewentualnie prefiks kraju można pobierać z karty kontrahenta. Przykład zapytania poniżej:

If @Prefiks kraju MODE $@ = 0 --p0$  dodaniu nowego dokumentu podstawi się kraj o id=17 /\*tryb inicjacji\*/ select kpc\_id, KPC\_Kod, 17 FROM cdn.KrajeCelne else IF @Prefiks kraju\_MODE@=1 --po zmianie kontrolki zależnej (czyli kontrahenta) podstawi się prefiks kraju kontrahenta /\*tryb obserwacji\*/ begin select kpc\_id, KPC\_Kod,(SELECT top 1 kpc\_Id from cdn.KntKarty join cdn.krajecelne on kpc kod = Knt kraj where Knt GIDNumer = @Kontrahent GIDNUMER a ) as DefaultId from cdn.krajecelne

3. Kontrolkę należy zmapować, jak przedstawiono poniżej:

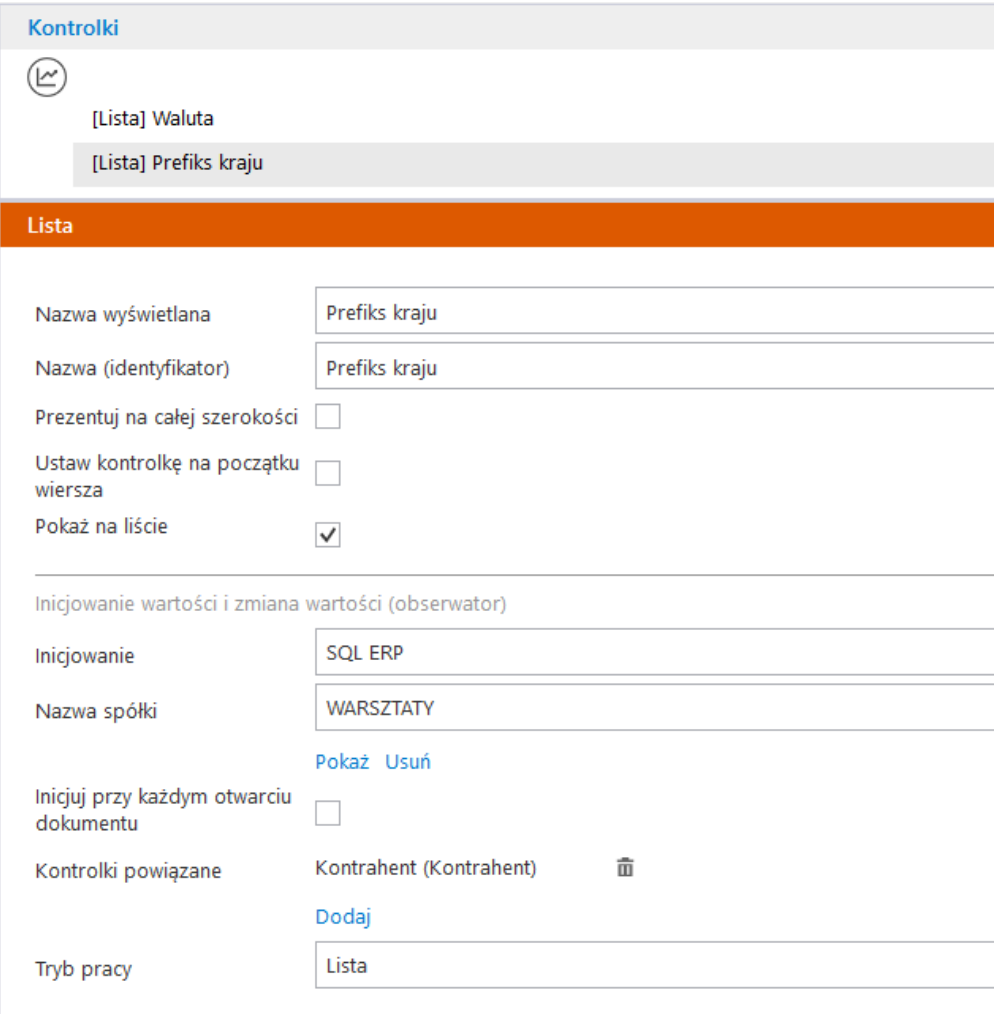

Ustawienia kontrolki Prefiks kraju.

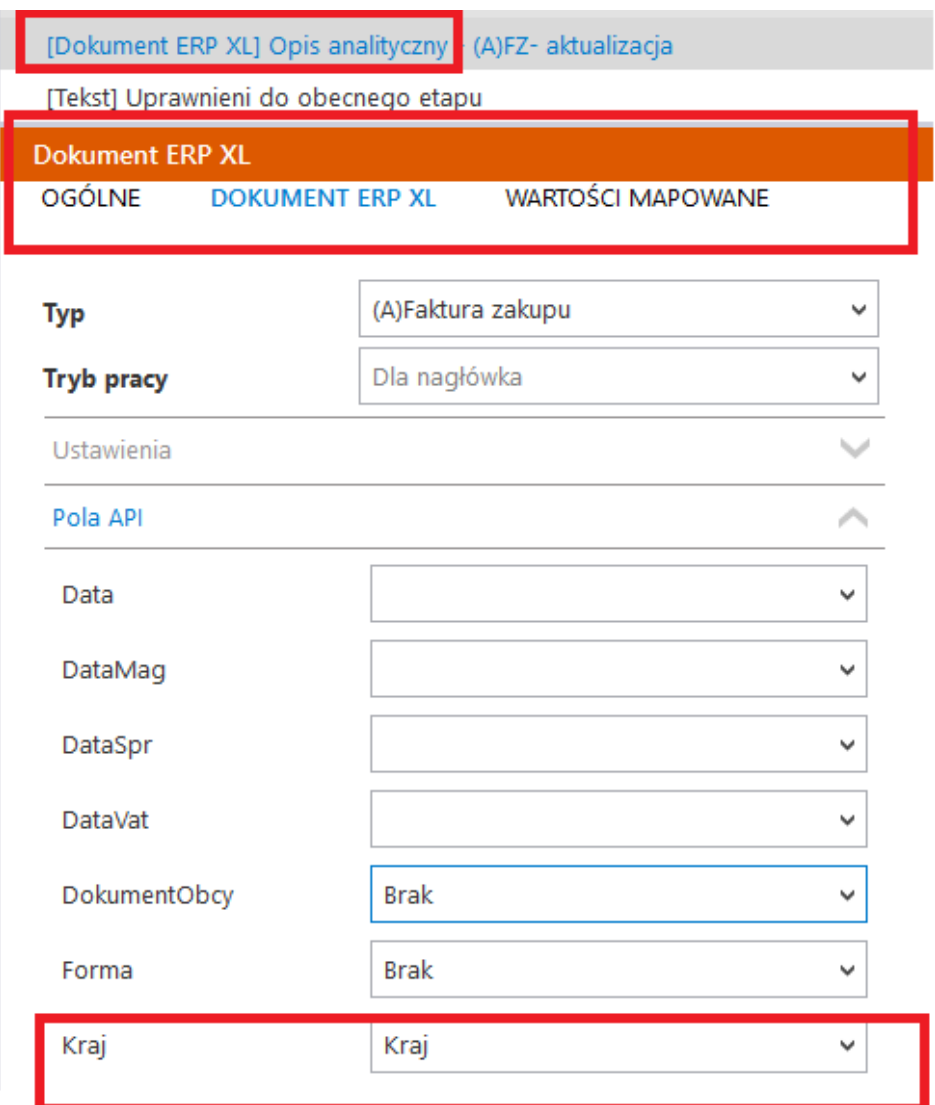

Mapowanie kontrolki Prefiks kraju.

Rozpoczynasz pracę z Comarch DMS i chcesz dowiedzieć się, jak korzystać z programu? A może masz już podstawową wiedzę o Comarch DMS i chcesz dowiedzieć się więcej?

[Sprawdź Szkolenia Comarch DMS!](https://pomoc.comarch.pl/dms/index.php/dokumentacja/szkolenia-comarch-dms/)

# **[Podczas próby zaczytania](https://pomoc.comarch.pl/dms/index.php/dokumentacja/podczas-proby-zaczytania-dokumetnow-pojawia-sie-komunikat-brak-pakietu-dla-podanych-danych-klienta/) [dokumetnów pojawia się](https://pomoc.comarch.pl/dms/index.php/dokumentacja/podczas-proby-zaczytania-dokumetnow-pojawia-sie-komunikat-brak-pakietu-dla-podanych-danych-klienta/) [komunikat: "Brak pakietu dla](https://pomoc.comarch.pl/dms/index.php/dokumentacja/podczas-proby-zaczytania-dokumetnow-pojawia-sie-komunikat-brak-pakietu-dla-podanych-danych-klienta/) [podanych danych Klienta"](https://pomoc.comarch.pl/dms/index.php/dokumentacja/podczas-proby-zaczytania-dokumetnow-pojawia-sie-komunikat-brak-pakietu-dla-podanych-danych-klienta/)**

### **Opis komunikatu:**

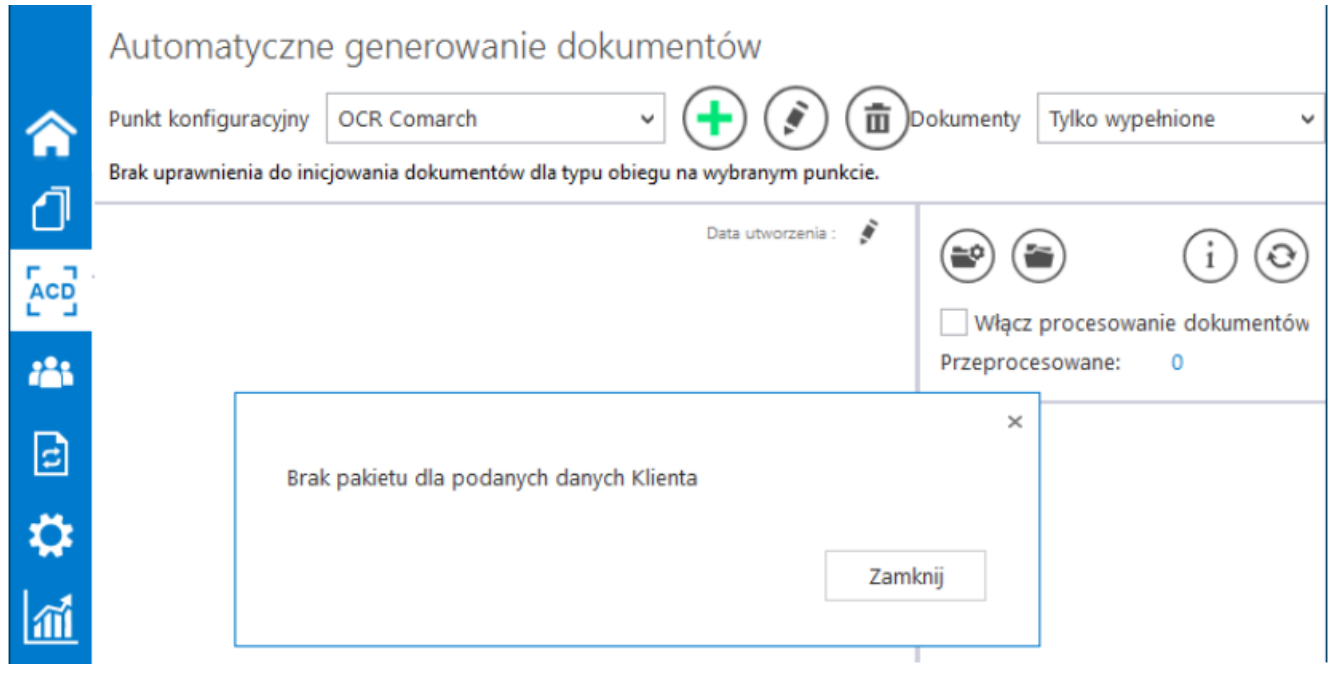

Punkt ACD- Comarch OCR

#### **Możliwe rozwiązania:**

W pliku **Web.config** w katalogu z aplikacją serwerową (dawna web) przy serwerze klucza należy wskazać **pełną ścieżkę** tzn. **serwer klucza/nazwa instancji::numer klucza**.

1. <!– **"LicenceKeyServerDMS"** – należy wpisać **nazwę serwera**

**licencji dla aplikacji Comarch DMS** –> <add key="LicenceKeyServerDMS" value=" serwer klucza/nazwa **instancji::numer klucza** " />

2. <!– **"LicenceKeyServerERP"** – należy wpisać **nazwę serwera licencji dla ERP XL lub ERP Optima**. –> <add key="LicenceKeyServerERP" value=" serwer klucza/nazwa **instancji::numer klucza** " />

Rozpoczynasz pracę z Comarch DMS i chcesz dowiedzieć się, jak korzystać z programu? A może masz już podstawową wiedzę o Comarch DMS i chcesz dowiedzieć się więcej?

[Sprawdź Szkolenia Comarch DMS!](https://pomoc.comarch.pl/dms/index.php/dokumentacja/szkolenia-comarch-dms/)

**[Podczas próby generowania](https://pomoc.comarch.pl/dms/index.php/dokumentacja/podczas-proby-generowania-dokumentu-z-kontrolki-dokument-erpxl-pojawia-sie-komunikat-nie-mozna-zalogowac-sie-do-erpxl-funkcja-xllogin-zwrocila-blad-nr-8/) [dokumentu z kontrolki](https://pomoc.comarch.pl/dms/index.php/dokumentacja/podczas-proby-generowania-dokumentu-z-kontrolki-dokument-erpxl-pojawia-sie-komunikat-nie-mozna-zalogowac-sie-do-erpxl-funkcja-xllogin-zwrocila-blad-nr-8/) [Dokument ERPXL pojawia się](https://pomoc.comarch.pl/dms/index.php/dokumentacja/podczas-proby-generowania-dokumentu-z-kontrolki-dokument-erpxl-pojawia-sie-komunikat-nie-mozna-zalogowac-sie-do-erpxl-funkcja-xllogin-zwrocila-blad-nr-8/) [komunikat: "Nie można](https://pomoc.comarch.pl/dms/index.php/dokumentacja/podczas-proby-generowania-dokumentu-z-kontrolki-dokument-erpxl-pojawia-sie-komunikat-nie-mozna-zalogowac-sie-do-erpxl-funkcja-xllogin-zwrocila-blad-nr-8/) [zalogować się do ERPXL.](https://pomoc.comarch.pl/dms/index.php/dokumentacja/podczas-proby-generowania-dokumentu-z-kontrolki-dokument-erpxl-pojawia-sie-komunikat-nie-mozna-zalogowac-sie-do-erpxl-funkcja-xllogin-zwrocila-blad-nr-8/) [Funkcja XLLogin zwróciła błąd](https://pomoc.comarch.pl/dms/index.php/dokumentacja/podczas-proby-generowania-dokumentu-z-kontrolki-dokument-erpxl-pojawia-sie-komunikat-nie-mozna-zalogowac-sie-do-erpxl-funkcja-xllogin-zwrocila-blad-nr-8/) [nr -8"](https://pomoc.comarch.pl/dms/index.php/dokumentacja/podczas-proby-generowania-dokumentu-z-kontrolki-dokument-erpxl-pojawia-sie-komunikat-nie-mozna-zalogowac-sie-do-erpxl-funkcja-xllogin-zwrocila-blad-nr-8/)**

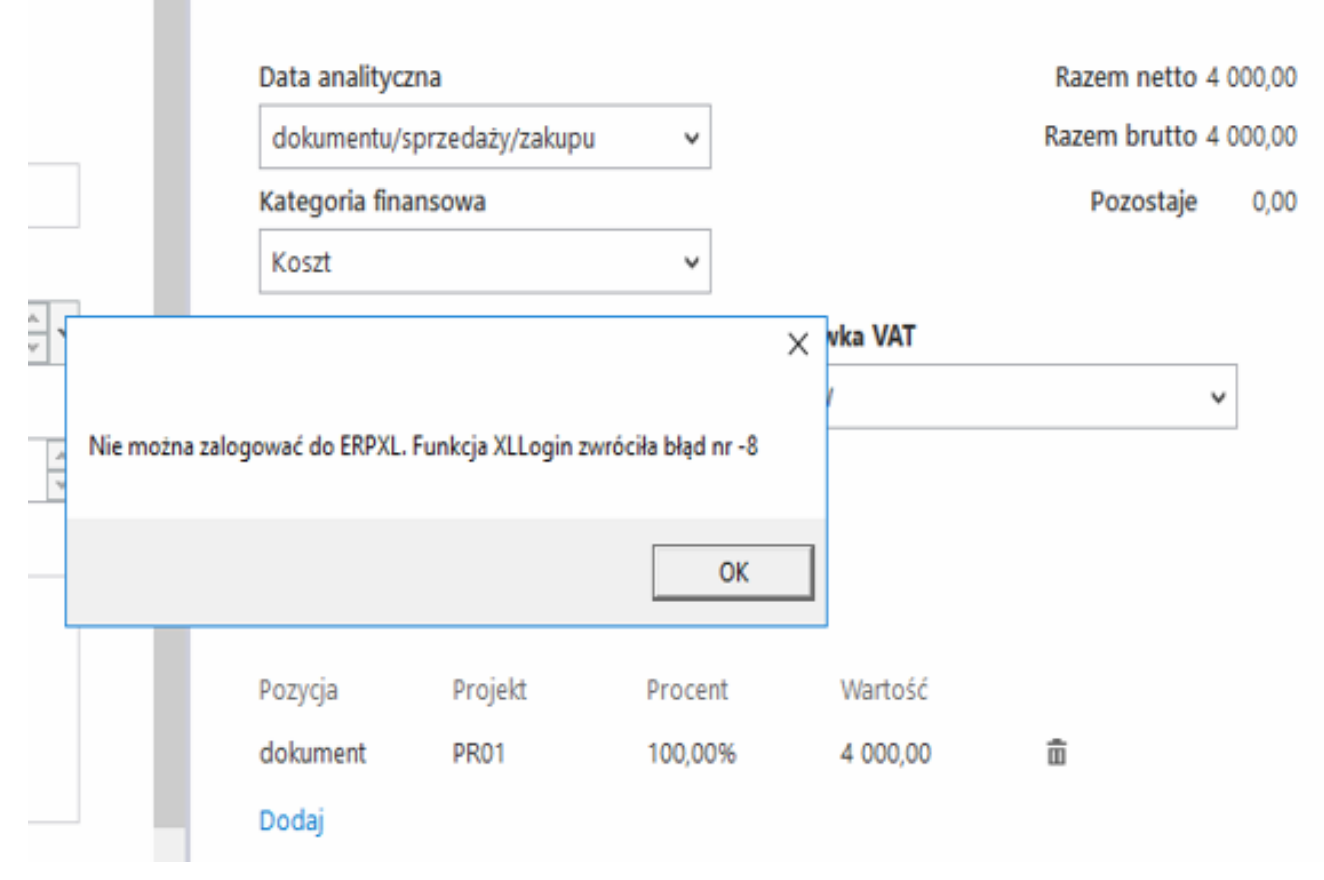

Komunikat nr 8 podczas generowania dokumentu

#### **Możliwe rozwiązania:**

#### **Należy sprawdzić czy:**

1. **baza**, którą wskazano w pliku **Web.config** w katalogu z aplikacją serwerową (dawna web) Comarch DMS, została **podłączona do systemu Comarch ERP XL w module Menedżer baz z włączonymi uprawnieniami administratora** (w ramach aplikacji CDNMGR w katalogu Comarch ERP XL).

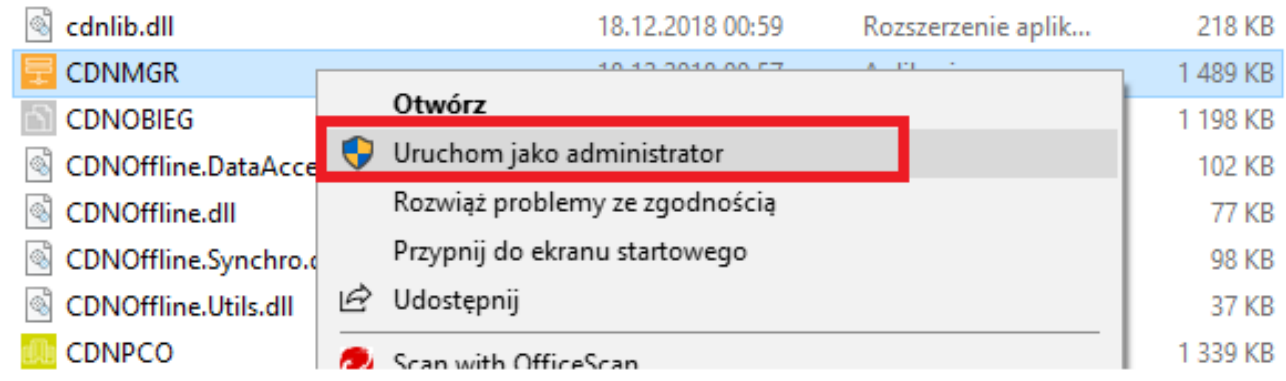

Uruchamianie CDNMGR

2. dla **bazy** wskazanej w pliku **Web.config** – znajdującym się w katalogu z aplikacją serwerową (dawną web) Comarch DMS – **podczas podłączania jej w module Menedżer baz** wybrano **sposób dostępu aplikacji do serwera SQL**: **Autoryzacja przez serwer SQL** (krok 4 z 6),

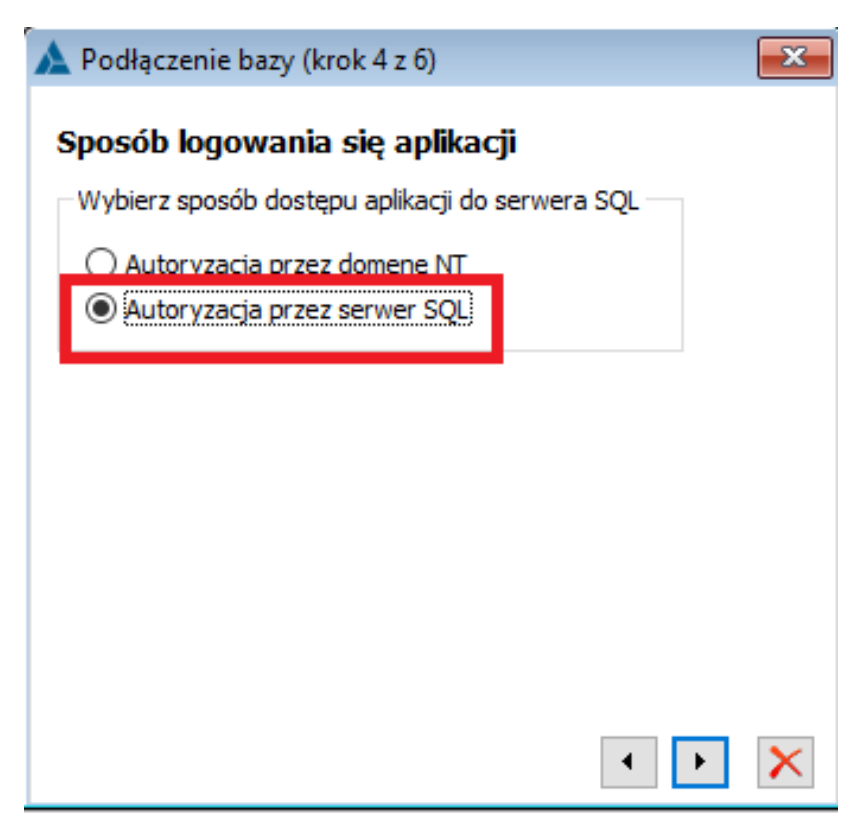

Podłączanie Bazy ERPXL krok 4

3. dla **bazy** wskazanej w pliku **Web.config** – znajdującym się w katalogu z aplikacją serwerową (dawną web) Comarch DMS – **podczas podłączania jej w module Menedżer baz** wybrano opcję **Baza widoczna dla: Wszystkich użytkowników komputera** (krok 6 z 6),

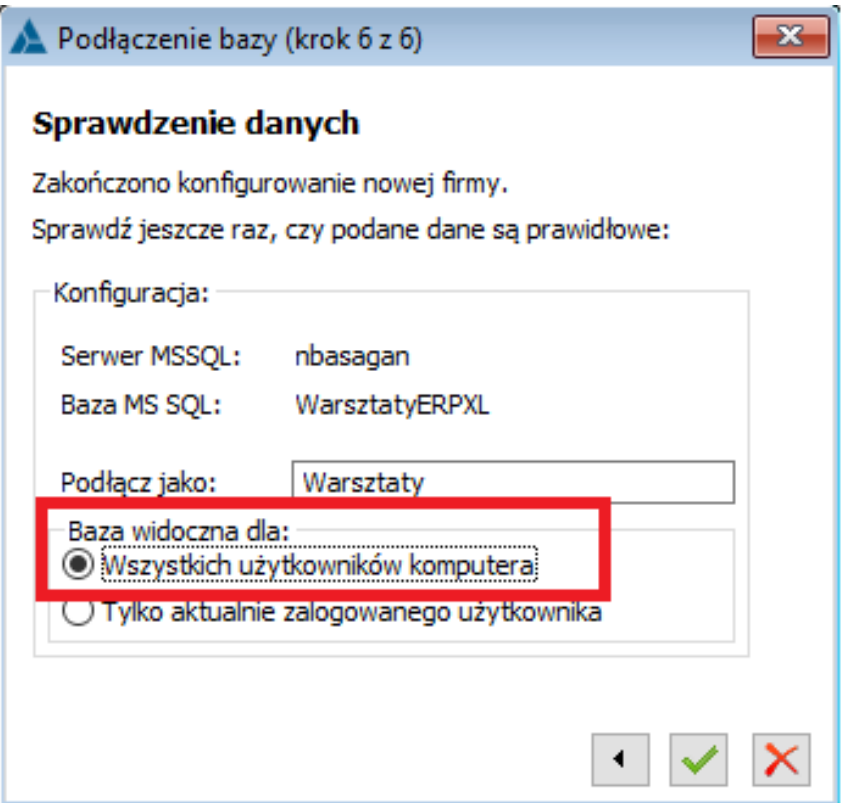

Podłączanie Bazy ERPXL krok 6

4. W **Zmiennych środowiskowych systemu Windows (Komputer -> ppm Właściwości -> Zaawansowane ustawienia systemu -> Zaawansowane -> Zmienne środowiskowe)** dla zmiennej systemowej **Path** jako **pierwsza ścieżka dla Comarch ERP XL** podany jest **katalog z wersją Comarch ERP XL współpracującą z wersja Comarch DMS** i w którym znajdują się **właściwe dla tej wersji pliki biblioteki API**.

Rozpoczynasz pracę z Comarch DMS i chcesz dowiedzieć się, jak korzystać z programu? A może masz już podstawową wiedzę o Comarch DMS i chcesz dowiedzieć się więcej?

[Sprawdź Szkolenia Comarch DMS!](https://pomoc.comarch.pl/dms/index.php/dokumentacja/szkolenia-comarch-dms/)

**[Podczas próby generowania](https://pomoc.comarch.pl/dms/index.php/dokumentacja/podczas-proby-generowania-dokumentu-z-kontrolki-dokument-erpxl-pojawia-sie-komunikat-nie-mozna-zalogowac-sie-doerpxl-funkcja-xllogin-zwrocila-blad-nr-7/) [dokumentu z kontrolki](https://pomoc.comarch.pl/dms/index.php/dokumentacja/podczas-proby-generowania-dokumentu-z-kontrolki-dokument-erpxl-pojawia-sie-komunikat-nie-mozna-zalogowac-sie-doerpxl-funkcja-xllogin-zwrocila-blad-nr-7/) [Dokument ERPXL pojawia się](https://pomoc.comarch.pl/dms/index.php/dokumentacja/podczas-proby-generowania-dokumentu-z-kontrolki-dokument-erpxl-pojawia-sie-komunikat-nie-mozna-zalogowac-sie-doerpxl-funkcja-xllogin-zwrocila-blad-nr-7/) [komunikat: "Nie można](https://pomoc.comarch.pl/dms/index.php/dokumentacja/podczas-proby-generowania-dokumentu-z-kontrolki-dokument-erpxl-pojawia-sie-komunikat-nie-mozna-zalogowac-sie-doerpxl-funkcja-xllogin-zwrocila-blad-nr-7/) [zalogowac się doERPXL.](https://pomoc.comarch.pl/dms/index.php/dokumentacja/podczas-proby-generowania-dokumentu-z-kontrolki-dokument-erpxl-pojawia-sie-komunikat-nie-mozna-zalogowac-sie-doerpxl-funkcja-xllogin-zwrocila-blad-nr-7/) [Funkcja XLLogin zwróciła błąd](https://pomoc.comarch.pl/dms/index.php/dokumentacja/podczas-proby-generowania-dokumentu-z-kontrolki-dokument-erpxl-pojawia-sie-komunikat-nie-mozna-zalogowac-sie-doerpxl-funkcja-xllogin-zwrocila-blad-nr-7/) [nr -7"](https://pomoc.comarch.pl/dms/index.php/dokumentacja/podczas-proby-generowania-dokumentu-z-kontrolki-dokument-erpxl-pojawia-sie-komunikat-nie-mozna-zalogowac-sie-doerpxl-funkcja-xllogin-zwrocila-blad-nr-7/)**

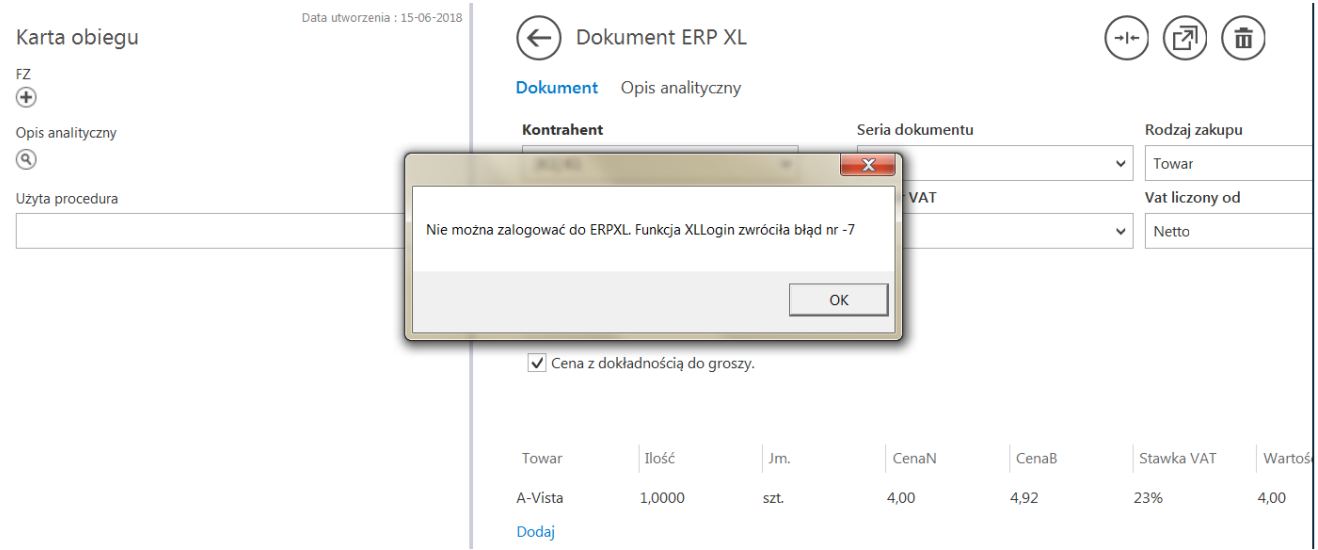

Komunikat podczas generowania dokumentu

### **Możliwe rozwiązania:**

Należy **zweryfikować nazwę firmy** na zakładce **Autoryzacja API** na zakładce **Ustawienia** w aplikacji desktop Comarch DMS (por. [Autoryzacja API](https://pomoc.comarch.pl/dms/index.php/dokumentacja/autoryzacja-api-xl/)).

Należy **wpisać zmapowaną nazwę bazy**, czyli **wartość z kolumny Nazwa firmy z Menedżera baz**.

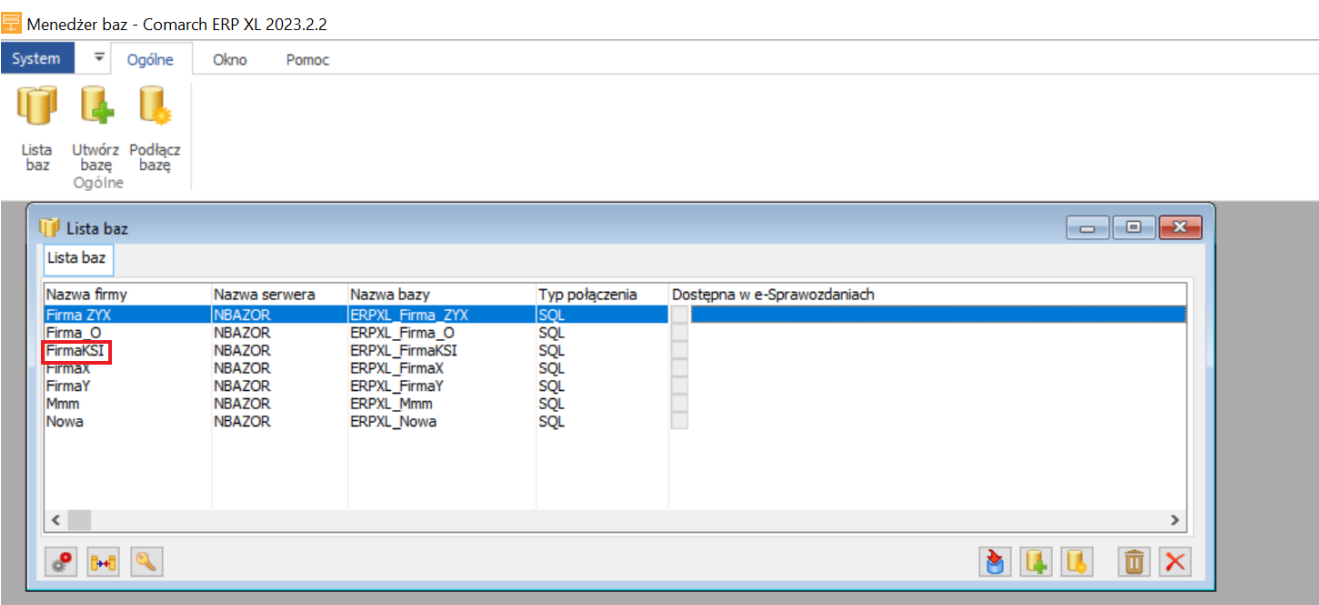

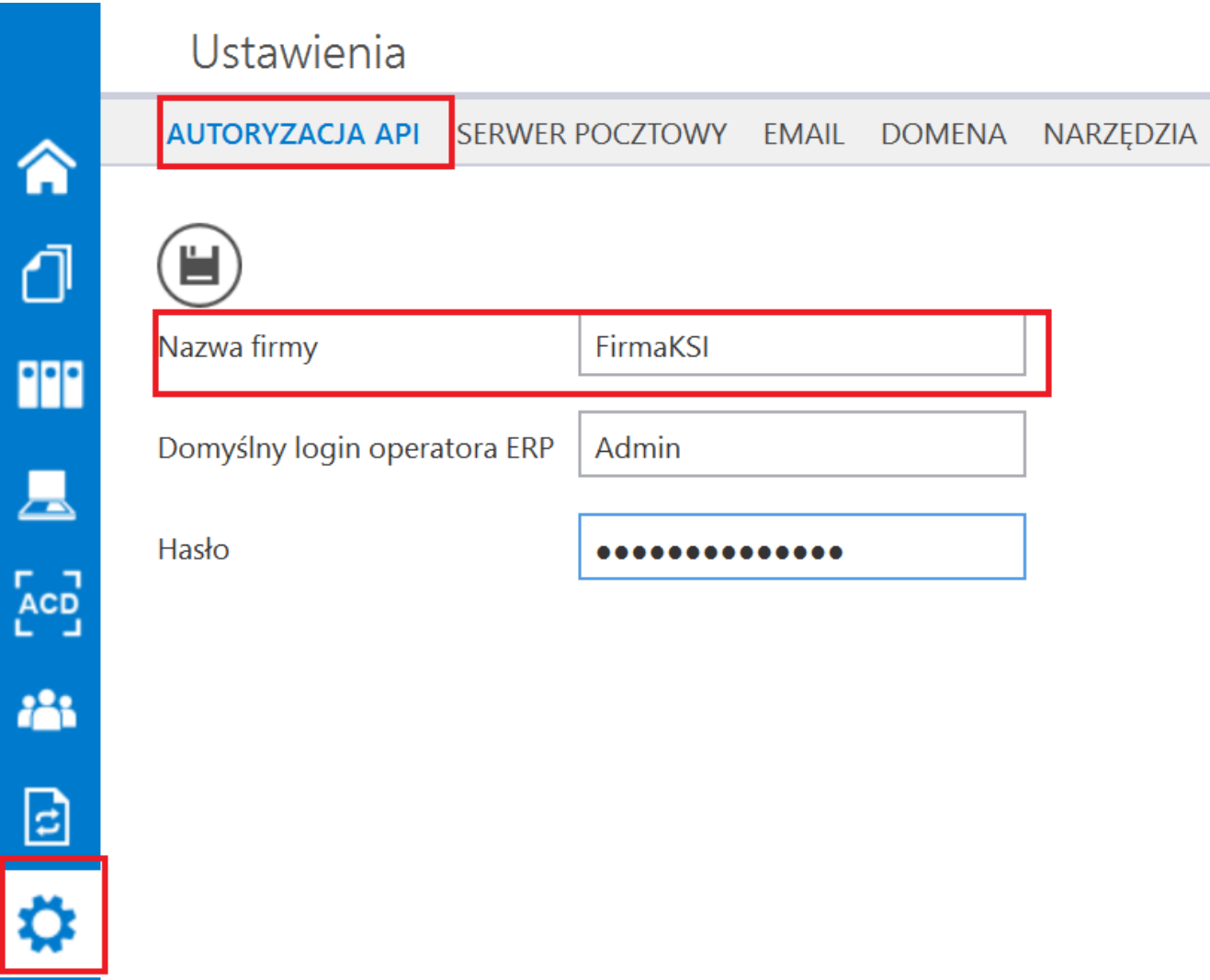

Uzupełnione pole "Nazwa firmy" na zakładce "Autoryzacja API" w ramach zakładki "Ustawienia"

Rozpoczynasz pracę z Comarch DMS i chcesz dowiedzieć się, jak korzystać z programu? A może masz już podstawową wiedzę o Comarch DMS i chcesz dowiedzieć się więcej?

[Sprawdź Szkolenia Comarch DMS!](https://pomoc.comarch.pl/dms/index.php/dokumentacja/szkolenia-comarch-dms/)

**[Podczas próby generowania](https://pomoc.comarch.pl/dms/index.php/dokumentacja/podczas-proby-generowania-dokumentu-z-kontrolki-dokument-erpxl-pojawia-sie-komunikat-nie-mozna-dodac-dokumentu-w-funkcji-xlnowydokument-wystapil-blad-nr-9-bledynie-znaleziono-formy-platn/) [dokumentu z kontrolki](https://pomoc.comarch.pl/dms/index.php/dokumentacja/podczas-proby-generowania-dokumentu-z-kontrolki-dokument-erpxl-pojawia-sie-komunikat-nie-mozna-dodac-dokumentu-w-funkcji-xlnowydokument-wystapil-blad-nr-9-bledynie-znaleziono-formy-platn/) [Dokument ERPXL pojawia się](https://pomoc.comarch.pl/dms/index.php/dokumentacja/podczas-proby-generowania-dokumentu-z-kontrolki-dokument-erpxl-pojawia-sie-komunikat-nie-mozna-dodac-dokumentu-w-funkcji-xlnowydokument-wystapil-blad-nr-9-bledynie-znaleziono-formy-platn/)** [komunikat: "Nie można dodać](https://pomoc.comarch.pl/dms/index.php/dokumentacja/podczas-proby-generowania-dokumentu-z-kontrolki-dokument-erpxl-pojawia-sie-komunikat-nie-mozna-dodac-dokumentu-w-funkcji-xlnowydokument-wystapil-blad-nr-9-bledynie-znaleziono-formy-platn/) **[dokumentu. W funkcji](https://pomoc.comarch.pl/dms/index.php/dokumentacja/podczas-proby-generowania-dokumentu-z-kontrolki-dokument-erpxl-pojawia-sie-komunikat-nie-mozna-dodac-dokumentu-w-funkcji-xlnowydokument-wystapil-blad-nr-9-bledynie-znaleziono-formy-platn/) [XLNowyDokument wystąpił błąd](https://pomoc.comarch.pl/dms/index.php/dokumentacja/podczas-proby-generowania-dokumentu-z-kontrolki-dokument-erpxl-pojawia-sie-komunikat-nie-mozna-dodac-dokumentu-w-funkcji-xlnowydokument-wystapil-blad-nr-9-bledynie-znaleziono-formy-platn/) [nr 9: BŁĘDY:|Nie znaleziono](https://pomoc.comarch.pl/dms/index.php/dokumentacja/podczas-proby-generowania-dokumentu-z-kontrolki-dokument-erpxl-pojawia-sie-komunikat-nie-mozna-dodac-dokumentu-w-funkcji-xlnowydokument-wystapil-blad-nr-9-bledynie-znaleziono-formy-platn/) [formy płatności.](https://pomoc.comarch.pl/dms/index.php/dokumentacja/podczas-proby-generowania-dokumentu-z-kontrolki-dokument-erpxl-pojawia-sie-komunikat-nie-mozna-dodac-dokumentu-w-funkcji-xlnowydokument-wystapil-blad-nr-9-bledynie-znaleziono-formy-platn/) [\(NowyDokument-9\)"](https://pomoc.comarch.pl/dms/index.php/dokumentacja/podczas-proby-generowania-dokumentu-z-kontrolki-dokument-erpxl-pojawia-sie-komunikat-nie-mozna-dodac-dokumentu-w-funkcji-xlnowydokument-wystapil-blad-nr-9-bledynie-znaleziono-formy-platn/)**

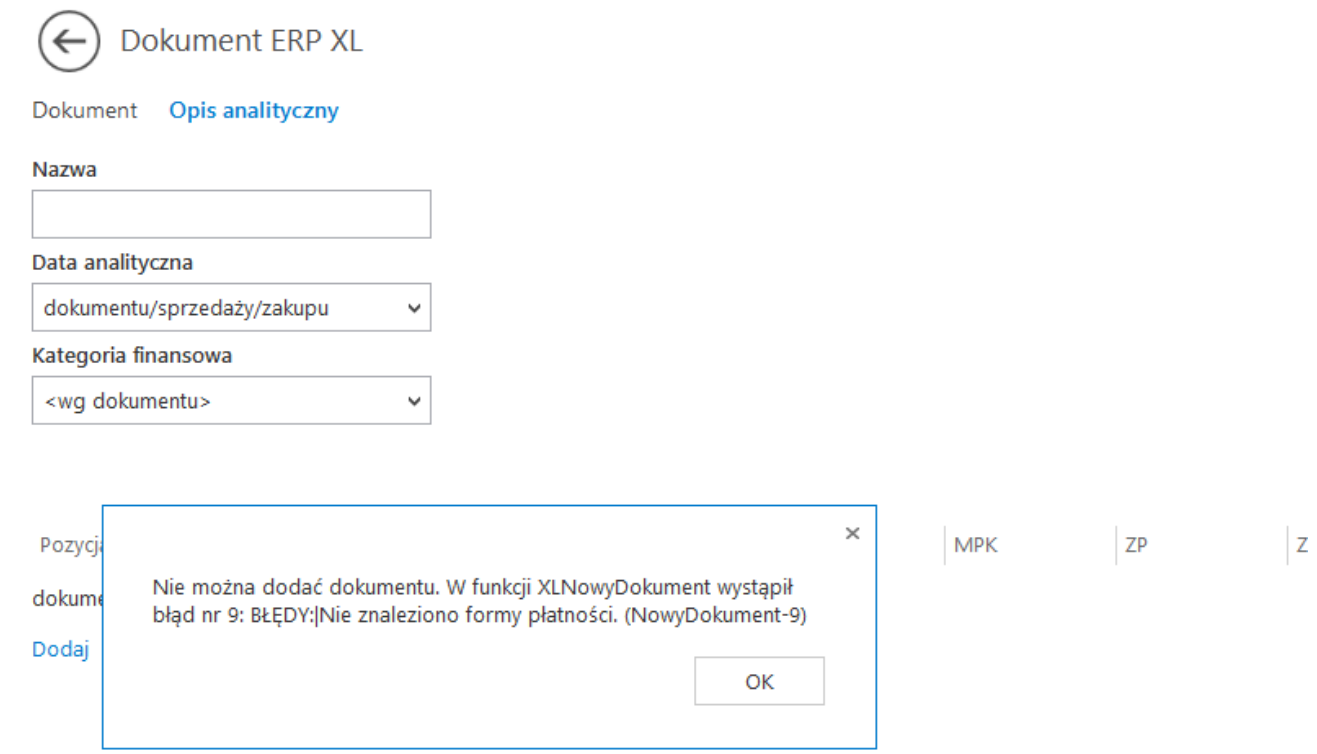

Komunikat podczas generowania dokumentu

#### **Możliwe rozwiązania:**

**W przypadku, jeśli kontrolka typu Lista z formami płatności jest powiązana (zmapowana) z kontrolką typu Dokument ERPXL, lista form płatności musi być zdefiniowana w oparciu o zapytanie SQL**, a nie w oparciu o słownik.

**Przykład zapytania, które pobiera formy płatności z systemu ERPXL:**

select kon\_lp,ltrim(rtrim(left(kon\_wartosc,15))) from [Nazwa\_bazy\_ERPXL].[cdn].[Konfig] where kon numer=736

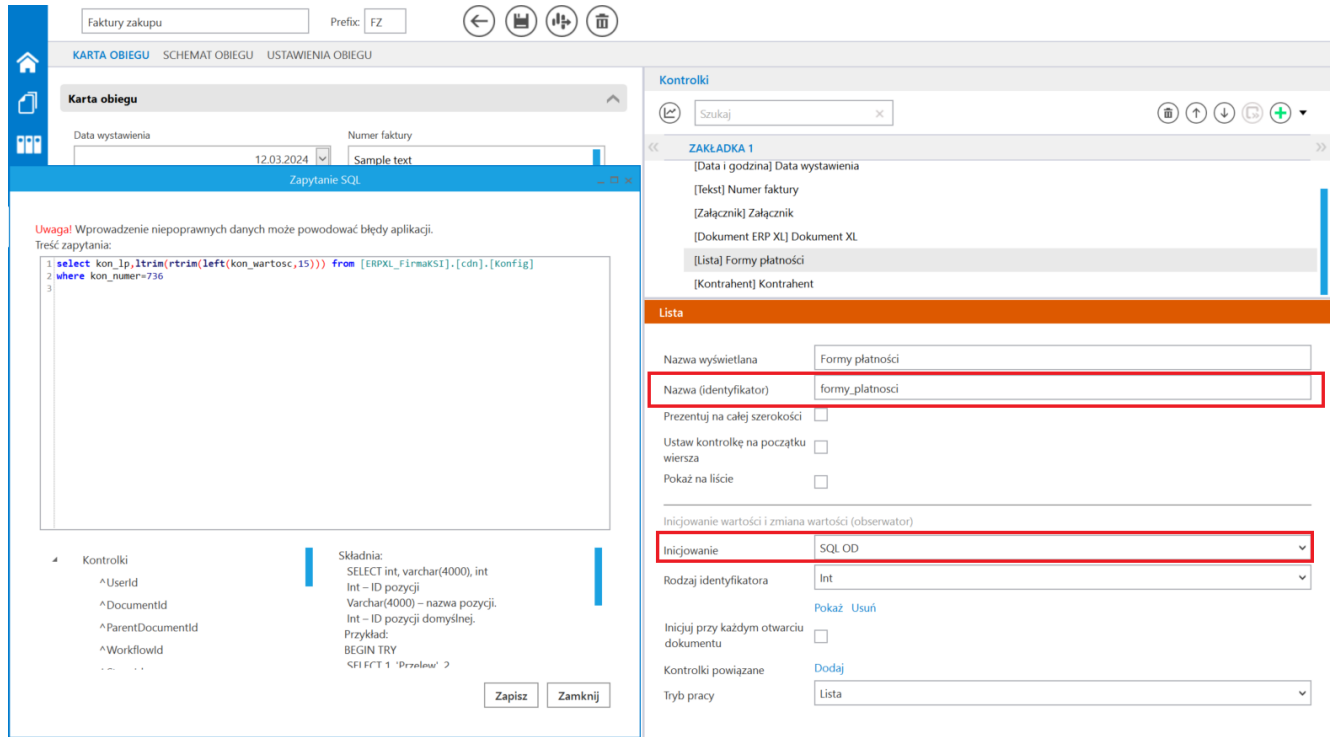

Przykładowe zapytanie SQL w ramach definicji kontrolki typu Lista "Formy płatności" (formy\_platnosci)

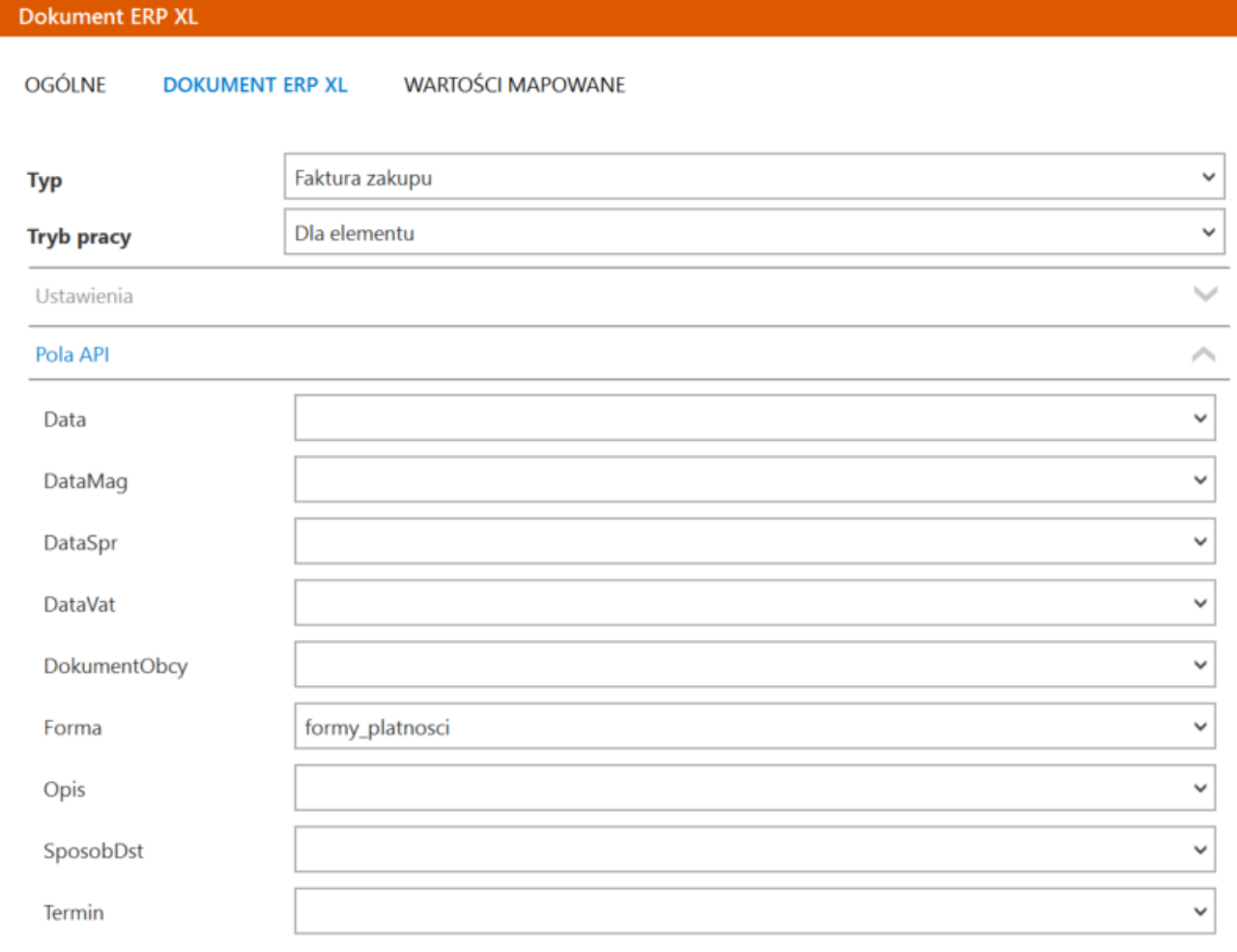

Wybór kontrolki "forma płatności" (forma platnosci) do mapowania na dokument na kontrolce typu Dokument ERP XL

Rozpoczynasz pracę z Comarch DMS i chcesz dowiedzieć się, jak korzystać z programu? A może masz już podstawową wiedzę o Comarch DMS i chcesz dowiedzieć się więcej? [Sprawdź Szkolenia Comarch DMS!](https://pomoc.comarch.pl/dms/index.php/dokumentacja/szkolenia-comarch-dms/)

# **[Podczas próby generowania](https://pomoc.comarch.pl/dms/index.php/dokumentacja/podczas-proby-generowania-dokumentu-z-kontrolki-dokument-erpxl-pojawia-sie-komunikat-nie-mozna-zalogowac-sie-doerpxl-funkcja-xllogin-zwrocila-blad-nr-1/) [dokumentu z kontrolki](https://pomoc.comarch.pl/dms/index.php/dokumentacja/podczas-proby-generowania-dokumentu-z-kontrolki-dokument-erpxl-pojawia-sie-komunikat-nie-mozna-zalogowac-sie-doerpxl-funkcja-xllogin-zwrocila-blad-nr-1/)**

**[Dokument ERPXL pojawia się](https://pomoc.comarch.pl/dms/index.php/dokumentacja/podczas-proby-generowania-dokumentu-z-kontrolki-dokument-erpxl-pojawia-sie-komunikat-nie-mozna-zalogowac-sie-doerpxl-funkcja-xllogin-zwrocila-blad-nr-1/) [komunikat: "Nie można](https://pomoc.comarch.pl/dms/index.php/dokumentacja/podczas-proby-generowania-dokumentu-z-kontrolki-dokument-erpxl-pojawia-sie-komunikat-nie-mozna-zalogowac-sie-doerpxl-funkcja-xllogin-zwrocila-blad-nr-1/) [zalogowac się doERPXL.](https://pomoc.comarch.pl/dms/index.php/dokumentacja/podczas-proby-generowania-dokumentu-z-kontrolki-dokument-erpxl-pojawia-sie-komunikat-nie-mozna-zalogowac-sie-doerpxl-funkcja-xllogin-zwrocila-blad-nr-1/) [Funkcja XLLogin zwróciła błąd](https://pomoc.comarch.pl/dms/index.php/dokumentacja/podczas-proby-generowania-dokumentu-z-kontrolki-dokument-erpxl-pojawia-sie-komunikat-nie-mozna-zalogowac-sie-doerpxl-funkcja-xllogin-zwrocila-blad-nr-1/) [nr -1"](https://pomoc.comarch.pl/dms/index.php/dokumentacja/podczas-proby-generowania-dokumentu-z-kontrolki-dokument-erpxl-pojawia-sie-komunikat-nie-mozna-zalogowac-sie-doerpxl-funkcja-xllogin-zwrocila-blad-nr-1/)**

### **Opis komunikatu:**

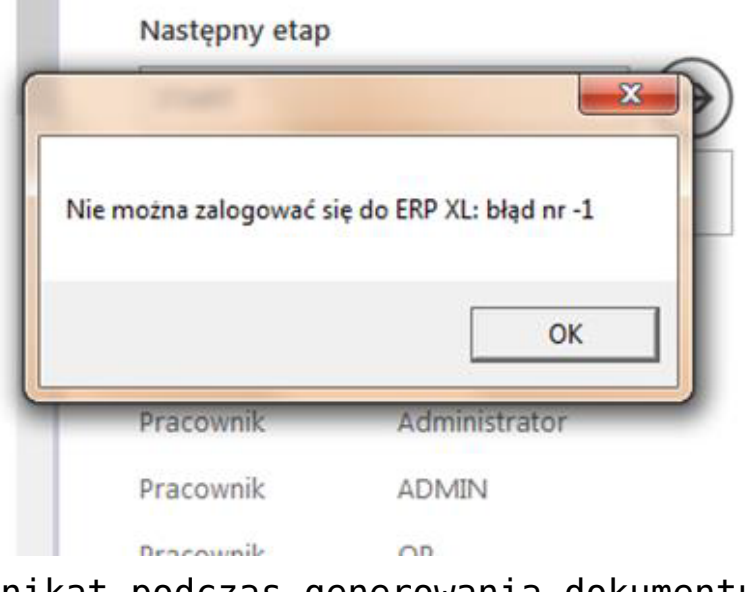

Komunikat podczas generowania dokumentu

#### **Możliwe rozwiązania:**

Należy kolejno:

1. sprawdzić, czy w **Zmiennych środowiskowych systemu Windows** (**Komputer -> ppm Właściwości -> Zaawansowane ustawienia systemu -> Zaawansowane -> Zmienne środowiskowe**) dla zmiennej systemowej **Path** jako **pierwsza ścieżka dla Comarch ERP XL** podany jest **katalog z wersją Comarch ERP XL , która współpracuje z wersją Comarch DMS** i w którym znajdują się

**właściwe dla tej wersji pliki biblioteki API**.

2. **po modyfikacji ścieżki zrestartować komputer/serwer**, aby zmiany zostały zaktualizowane.

Rozpoczynasz pracę z Comarch DMS i chcesz dowiedzieć się, jak korzystać z programu? A może masz już podstawową wiedzę o Comarch DMS i chcesz dowiedzieć się więcej?

[Sprawdź Szkolenia Comarch DMS!](https://pomoc.comarch.pl/dms/index.php/dokumentacja/szkolenia-comarch-dms/)

**[Podczas uruchomiania](https://pomoc.comarch.pl/dms/index.php/dokumentacja/podczas-uruchomiania-aplikacji-serwerowej-dawna-web-pojawia-sie-komunikat-add-namestrconnct-providernamesystem-data-sqlclient/) [aplikacji serwerowej \(dawna](https://pomoc.comarch.pl/dms/index.php/dokumentacja/podczas-uruchomiania-aplikacji-serwerowej-dawna-web-pojawia-sie-komunikat-add-namestrconnct-providernamesystem-data-sqlclient/) [web\) pojawia się komunikat:](https://pomoc.comarch.pl/dms/index.php/dokumentacja/podczas-uruchomiania-aplikacji-serwerowej-dawna-web-pojawia-sie-komunikat-add-namestrconnct-providernamesystem-data-sqlclient/) ["add name="strConnct](https://pomoc.comarch.pl/dms/index.php/dokumentacja/podczas-uruchomiania-aplikacji-serwerowej-dawna-web-pojawia-sie-komunikat-add-namestrconnct-providernamesystem-data-sqlclient/) [providerName="System.Data.Sql](https://pomoc.comarch.pl/dms/index.php/dokumentacja/podczas-uruchomiania-aplikacji-serwerowej-dawna-web-pojawia-sie-komunikat-add-namestrconnct-providernamesystem-data-sqlclient/) [Client](https://pomoc.comarch.pl/dms/index.php/dokumentacja/podczas-uruchomiania-aplikacji-serwerowej-dawna-web-pojawia-sie-komunikat-add-namestrconnct-providernamesystem-data-sqlclient/)**

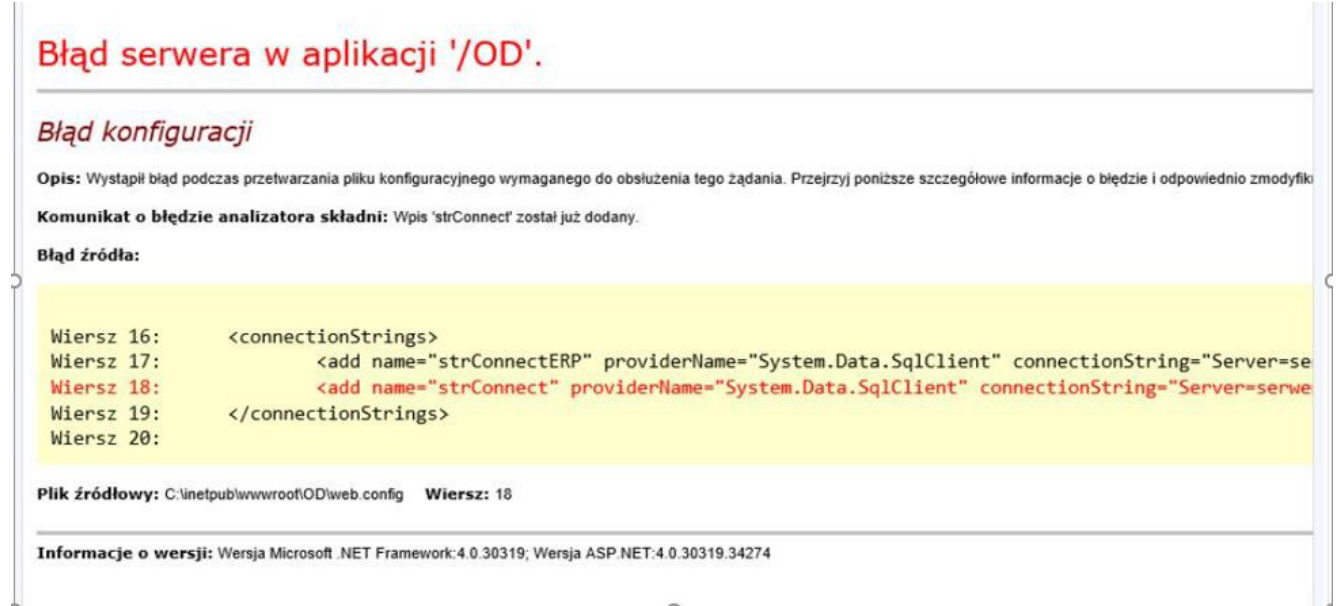

Komunikat podczas logowania do aplikacji serwerowej (dawna web)

### **Możliwe rozwiązania:**

Należy sprawdzić, czy w folderze "nadrzędnym" jest zdefiniowany plik **Web.config** (przykładowo, pliki aplikacji serwerowej znajdują się w folderze "comarchdms2024" w lokalizacji C:\inetpub\wwwroot\comarchdms2024, a bezpośrednio w folderze "wwwroot" znajduje się osobny plik Web.config). **Jeżeli jest, należy go usunąć.**

Rozpoczynasz pracę z Comarch DMS i chcesz dowiedzieć się, jak korzystać z programu? A może masz już podstawową wiedzę o Comarch DMS i chcesz dowiedzieć się więcej?

[Sprawdź Szkolenia Comarch DMS!](https://pomoc.comarch.pl/dms/index.php/dokumentacja/szkolenia-comarch-dms/)

# **[Podczas próby dowiązania](https://pomoc.comarch.pl/dms/index.php/dokumentacja/podczas-proby-dowiazania-kontrahenta-z-systemu-comarch-erpxl-do-kontrolki-kontrahent-formatka-z-lista-kontrahentow-nie-podnosi-sie/) [kontrahenta z systemu Comarch](https://pomoc.comarch.pl/dms/index.php/dokumentacja/podczas-proby-dowiazania-kontrahenta-z-systemu-comarch-erpxl-do-kontrolki-kontrahent-formatka-z-lista-kontrahentow-nie-podnosi-sie/) [ERPXL do kontrolki](https://pomoc.comarch.pl/dms/index.php/dokumentacja/podczas-proby-dowiazania-kontrahenta-z-systemu-comarch-erpxl-do-kontrolki-kontrahent-formatka-z-lista-kontrahentow-nie-podnosi-sie/) [Kontrahent, formatka z listą](https://pomoc.comarch.pl/dms/index.php/dokumentacja/podczas-proby-dowiazania-kontrahenta-z-systemu-comarch-erpxl-do-kontrolki-kontrahent-formatka-z-lista-kontrahentow-nie-podnosi-sie/) [kontrahentów nie podnosi się](https://pomoc.comarch.pl/dms/index.php/dokumentacja/podczas-proby-dowiazania-kontrahenta-z-systemu-comarch-erpxl-do-kontrolki-kontrahent-formatka-z-lista-kontrahentow-nie-podnosi-sie/)**

**Opis komunikatu:**

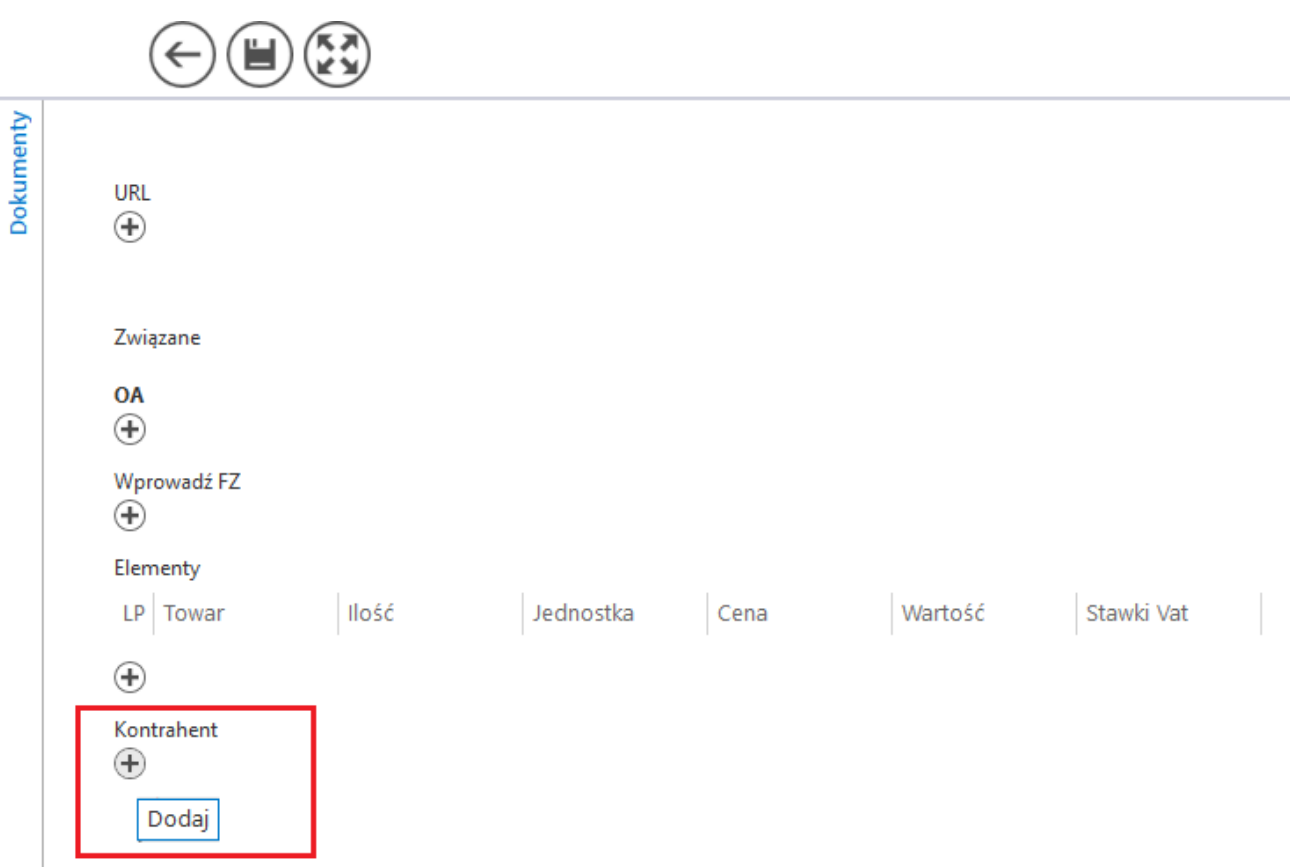

Dowiązywanie kontrahenta w Comarch DMS

### **Możliwe rozwiązania:**

Należy sprawdzić w pliku **Web.config** (znajduje się on w

```
ścieżce: C:\inetpub\wwwroot\[folder zawierający pliki
aplikacji serwerowej]) ustawienie współpracy w sekcji:
<!– "WorkMode" – określenie współpracy Comarch DMS z ERP
Optima – wartość = "Optima", ERP XL – wartość = "XL", bez
współpracy z systemem EPR – wartość = "Standalone" \rightarrow<add key="WorkMode" value="XL" />
```
W kwestii pliku Web.config – zobacz [Plik Web.config](https://pomoc.comarch.pl/dms/index.php/dokumentacja/plik-web-config/)

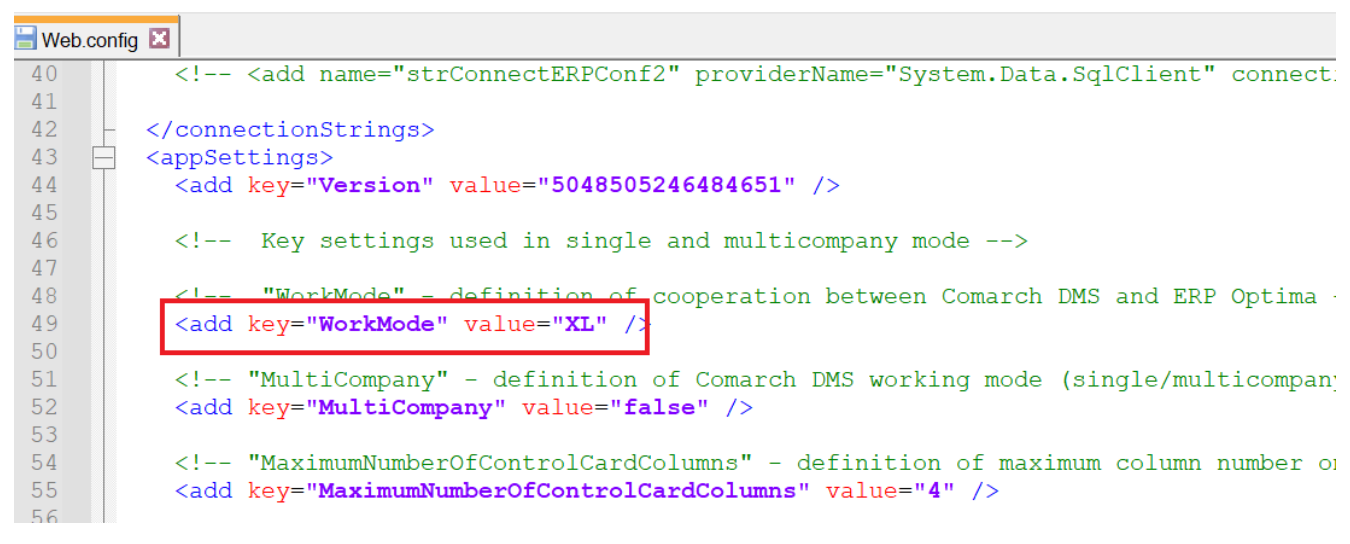

Klucz "WorkMode" w pliku Web.config

Rozpoczynasz pracę z Comarch DMS i chcesz dowiedzieć się, jak korzystać z programu? A może masz już podstawową wiedzę o Comarch DMS i chcesz dowiedzieć się więcej?

[Sprawdź Szkolenia Comarch DMS!](https://pomoc.comarch.pl/dms/index.php/dokumentacja/szkolenia-comarch-dms/)